Einstellungen Anlagenstempel

# Einstellungen Anlagenstempel

#### Hauptseite > Kanzleiverwaltung > Allgemeine Einstellungen > Einstellungen Anlagenstempel

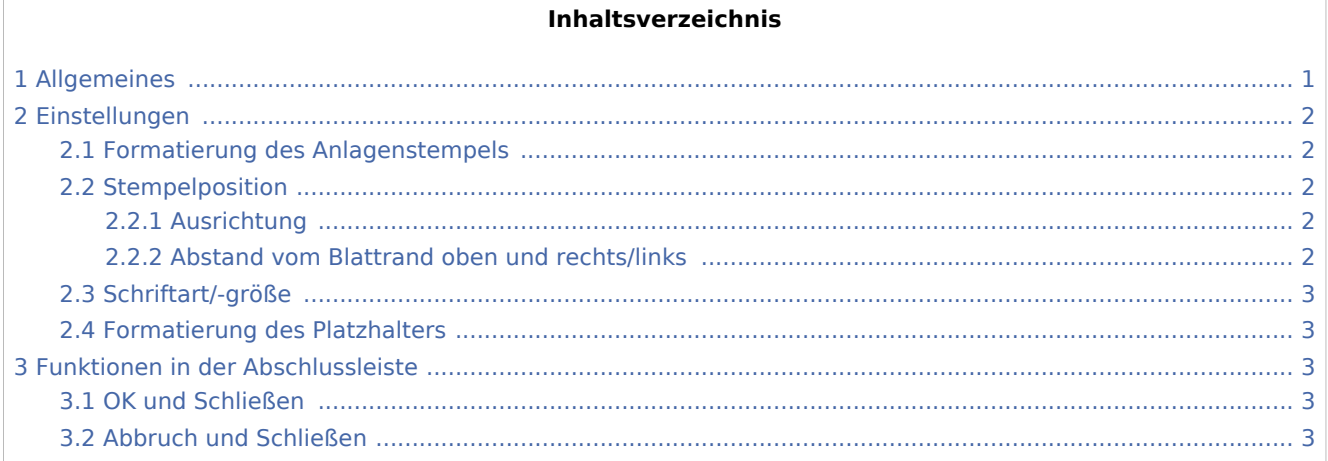

## <span id="page-0-0"></span>Allgemeines

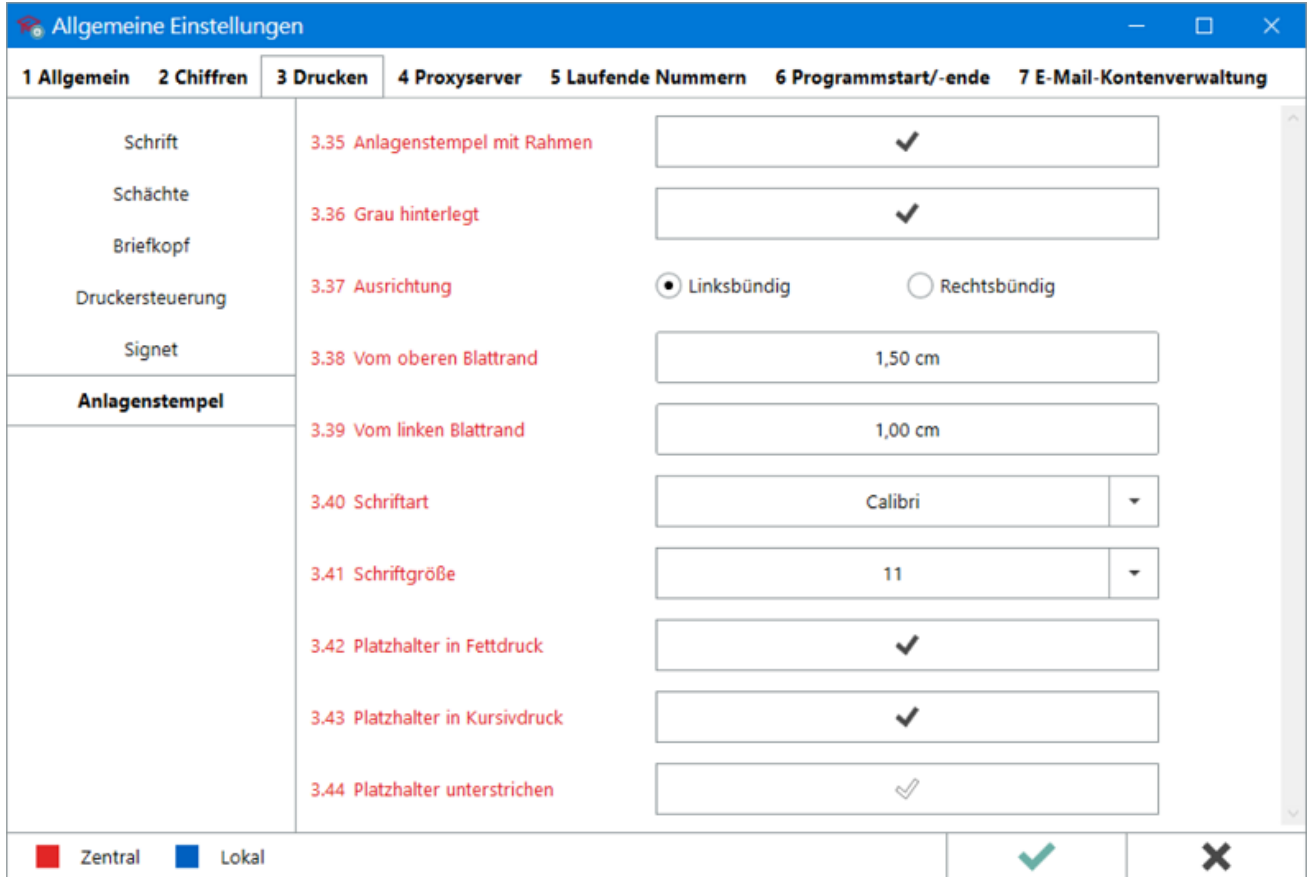

Einstellungen Anlagenstempel

Aus der *RA-MICRO Wordschnittstelle*, der *Kanzlei-Textverarbeitung* und der *E-Akte* ist es möglich, Dokumente mit einem Anlagenstempel auszudrucken. Hier kann die Position und die Formatierung desselben für ein einheitliches Schriftbild zentral für alle RA-MICRO Benutzer festgelegt werden.

Hauptartikel → [Anlagendruck in der RA-MICRO Word-Schnittstelle](https://onlinehilfen.ra-micro.de/index.php/Anlagen_E-Versand_(Word)#Allgemeines) Hauptartikel → [Anlagendruck in der Kanzlei-Textverarbeitung](https://onlinehilfen.ra-micro.de/index.php/Drucken_(KTV)#Anlagen) Hauptartikel → [Anlagendruck in der E-Akte](https://onlinehilfen.ra-micro.de/index.php/Drucken#Anlagen_mit_Anlagenstempel)

#### <span id="page-1-0"></span>Einstellungen

#### <span id="page-1-1"></span>Formatierung des Anlagenstempels

Bei aktiver Einstellung wird der Anlagenstempel mit einem schwarzen Rahmen gedruckt. Zusätzlich kann ausgewählt werden, ob er mit einem grauen Hintergrund unterlegt werden soll.

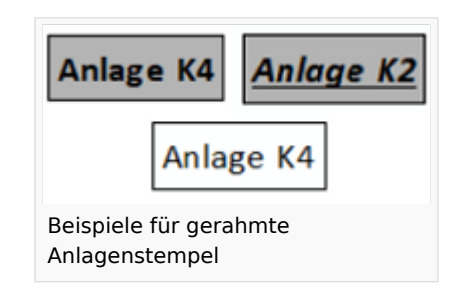

#### <span id="page-1-2"></span>Stempelposition

#### <span id="page-1-3"></span>**Ausrichtung**

**Linksbündig:** Der Anlagenstempel wird auf den linken Bereich des Blattes gedruckt. **Rechtsbündig:** Der Anlagenstempel wird auf den rechten Bereich des Blattes gedruckt.

**Zusätzlich für beide Ausrichtungen:** Die Maße der nachfolgenden Einstellungen zum Abstand vom Blattrand werden beachtet und hinzuaddiert.

#### <span id="page-1-4"></span>**Abstand vom Blattrand oben und rechts/links**

**Vom oberen Blattrand:** Die Position des Anlagenstempels kann mit diesem Wert hinsichtlich des Abstands zum oberen Blattrand beeinflusst werden. Je höher der Wert, desto weiter nach unten verschiebt sich der Stempel auf dem Blatt.

**Vom linken Blattrand:** Die Position des Anlagenstempels kann mit diesem Wert hinsichtlich des Abstandes zum linken bzw. rechten Blattrand beeinflusst werden. Je höher der Wert, desto weiter nach rechts bzw. links - je nach aktivierter Ausrichtung - verschiebt sich der Stempel auf dem Blatt.

Werden Abstände zum Blattrand geändert, sind immer die vom Drucker gelieferten nicht bedruckbaren Seitenränder zu beachten. Sie sind unveränderbar und addieren sich hinzu.

Einstellungen Anlagenstempel

Hauptartikel → [Nicht bedruckbare Seitenränder des Druckers anzeigen](https://onlinehilfen.ra-micro.de/index.php/Briefk%C3%B6pfe#Nicht_bedruckbare_Seitenr.C3.A4nder) Hauptartikel → [Justierung des Gesamtdruckbereichs unter Beachtung der nicht bedruckbaren Seitenränder](https://onlinehilfen.ra-micro.de/index.php/Drucker-Services_(Strg%2BD)#Nicht_bedruckbare:)

### <span id="page-2-0"></span>Schriftart/-größe

Hier ist festzulegen, in welcher Schriftart und -größe der Text im Anlagenstempel gedruckt werden soll.

### <span id="page-2-1"></span>Formatierung des Platzhalters

Soll der Text im Anlagenstempel besonders formatiert gedruckt werden, stehen hierfür die Optionen *Platzhalter in Fett- / Kursivdruck* und *Platzhalter unterstrichen* zur Verfügung.

### <span id="page-2-2"></span>Funktionen in der Abschlussleiste

#### <span id="page-2-3"></span>OK und Schließen

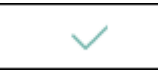

Die geänderten Einstellungen werden gespeichert und das Fenster wird geschlossen.

#### <span id="page-2-4"></span>Abbruch und Schließen

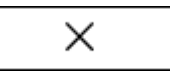

Die Einstellungen werden ohne Speicherung der Änderungen geschlossen.